## **REDE WI-FI UNIJUI (Android e IOS)**

- 1. Conectar à rede Wifi com SSID **UNIJUI2G** ou **UNIJUI5G**
- 2. Método EAP marcar **PEAP**
- 3. Autenticação de fase 2 marcar **MSCHAPV2**
- 4. Certificado CA **(não especificado (a))**
- 5. Campo Identidade digitar o **SEU\_LOGIN**
- 6. Campo Senha digitar **SUA\_SENHA**

Conforme demonstra imagem a seguir:

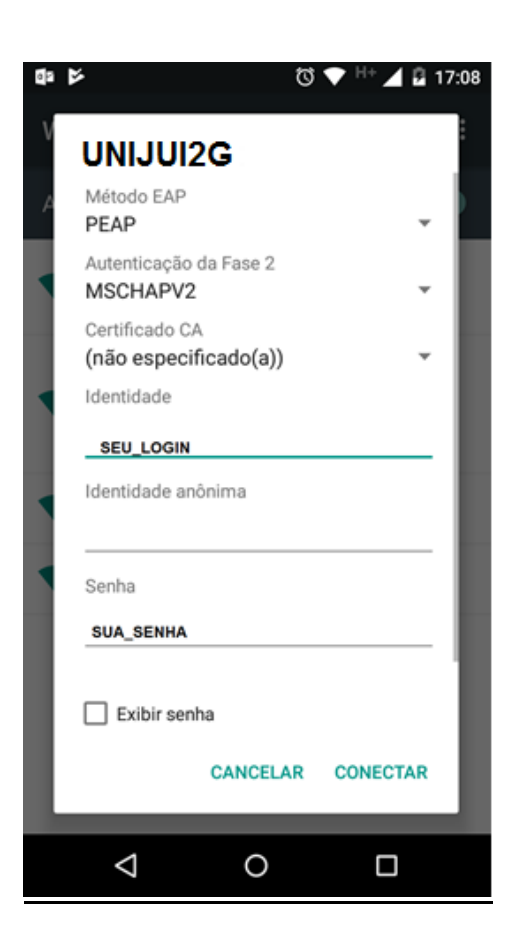